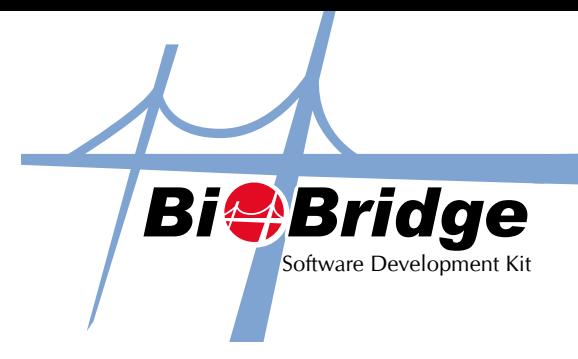

# Decrypting A Log

When syncing data from FingerTec terminals with a PC via USB Flash disk, you will notice that an encrypted file labelled "1\_attlog.dat" will be transferred into the USB Flashdisk as well. This decrypt log provides you the code for decrypting that particular file.

## ▶ 1.1 Method

DecryptLog(Encrypt: String, Decrypt:String)

#### ▶ 1.2 Feature

To decrypt the attendance log data from USB thumb drive.

#### ▶ 1.3 Parameter Declaration

Encrypt = content of the encrypted log file. Please read all the file content for "1\_attlog.dat" in your USB drive and assign to these variable. It is a String type. Decrypt = content of the log file after decrypted. It is a string type.

### ▶ 1.4 Return Value

Return 0 for success or –1 for fail In DecryptLog(), the content returned is as the following sequence. • Enroll No

- Date & Time
- Device ID
- InOutMode
- VerifyMode
- WorkCode

#### ▶ 1.5 Example

If BioBridgeSDK.DecryptLog(encrypt, decrypt) = 0 Then List1.AddItem(decrypt) End If

## ▶ 1.6 Availability

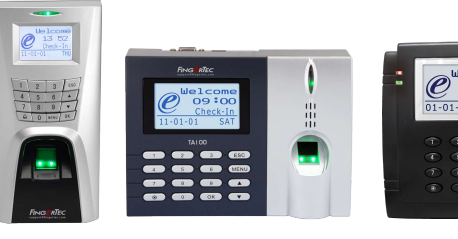

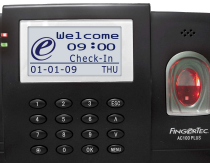

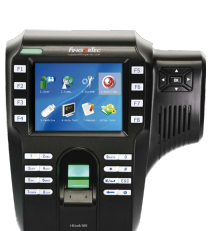

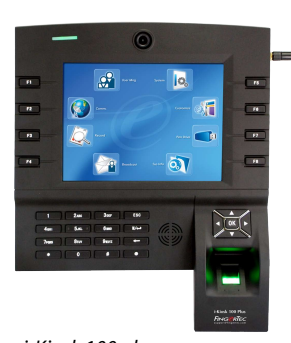

 *M2 / R2 TA100 AC100 plus i-Kiosk 100 i-Kiosk 100 plus*